## **Introduction to Java Programs for Packet #4: Classes and Objects**

Note. All of these programs involve writing and using more than one class file.

```
1. Copy the Box class and compile it. But you 
won't be able to run it because it does not have 
a main method.
Create a second class file named TestBoxes 
which has a main method. In the main method 
do the following:
- create a Box object 2 ft wide by 6 ft long
- call the getArea method and display the result
- call the bigger method and double the 
dimensions of the box
- call the getPerimeter method and display the 
result
                                                   public class Box {
                                                      private double len, width;
                                                      public Box( double a, double b ) {
                                                          len = a:
                                                          width = b:
                                                      }
                                                      public double getArea() {
                                                          return len * width;
                                                      }
                                                      public double getPerimeter () {
                                                          double p = 2.0*(len + width);return p;
                                                      }
                                                      public void bigger( double f ){
                                                          len = f * len;width = f * width;
                                                      }
                                                    }
2. Copy the DiceRunner class and complete 
the Dice class. Compile and run.
public class DiceRunner {
   public static void main(String[] args) { 
       Dice d = new Dice;
       d.roll();
       int n = d.getTotal();
       System.out.println( n );
       d.roll();
       n = d.getTotal();
       System.out.println( n );
   }
                                               public class Dice {
                                                  private int die1, die2;
                                                  public Dice() {
                                                      Give die1 and die2 random values
                                                  }
                                                  public void roll() {
                                                      Assign die1 a random integer value 
                                               between 1 and 6. Do the same thing for die2. 
                                                  }
                                                  public int getTotal() {
                                                      return the sum of die1 and die2
```
}

}

}

3. Write another class (with a main method) in the same location as the files you created for Problem 2. In this main method, create a Dice object and roll the dice 100 times (in other words, call the roll method followed by the getTotal method 100 times). Count how many times you roll a 7 or 11. Also count how many times you rolled a 2, 3, or 12. Display the results as percents. For example:

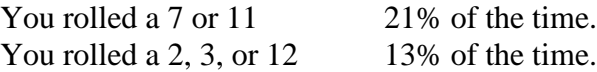

Note. Take advantage of the fact that you are rolling the dice 100 times to calculate the percentages.

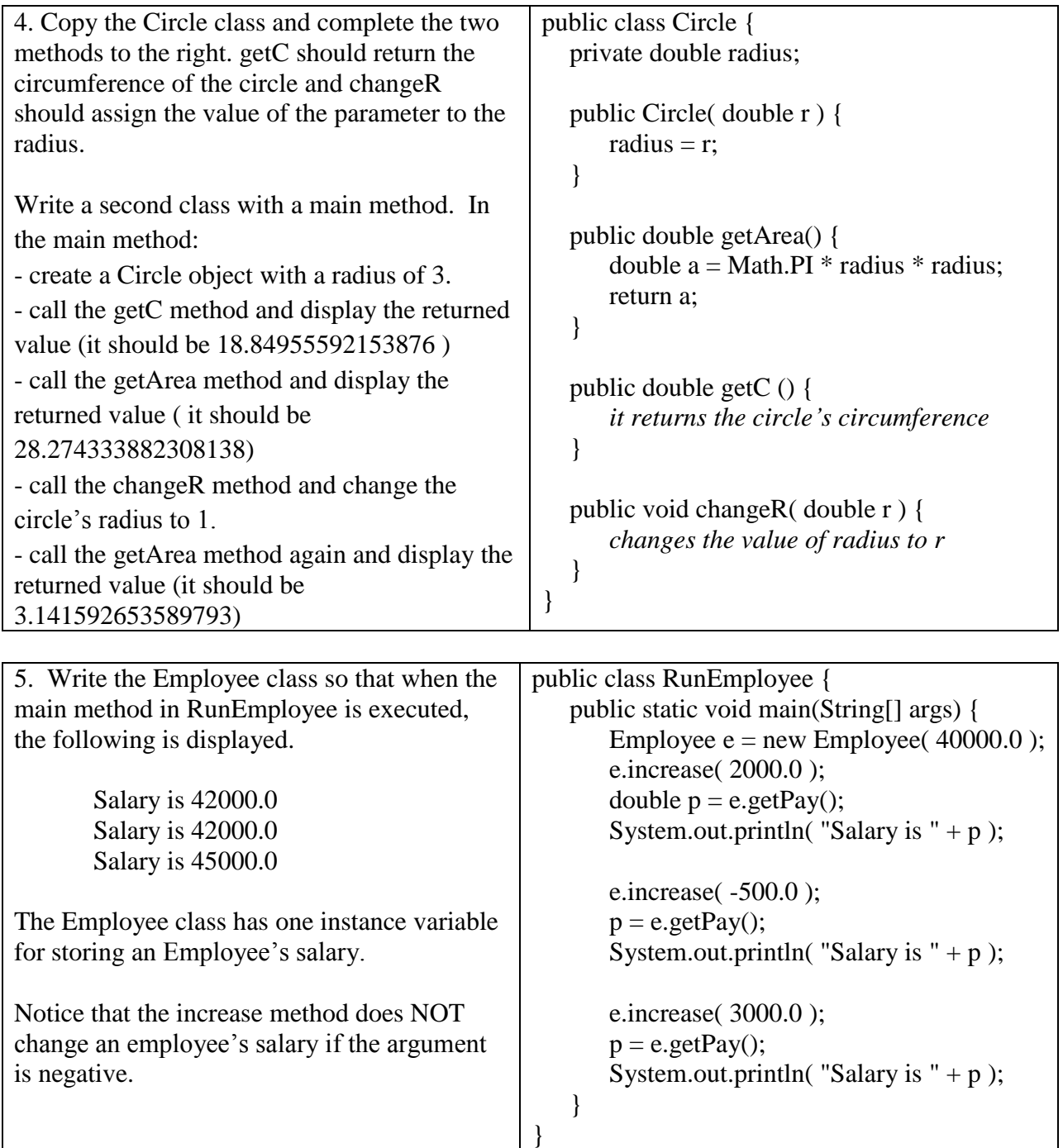

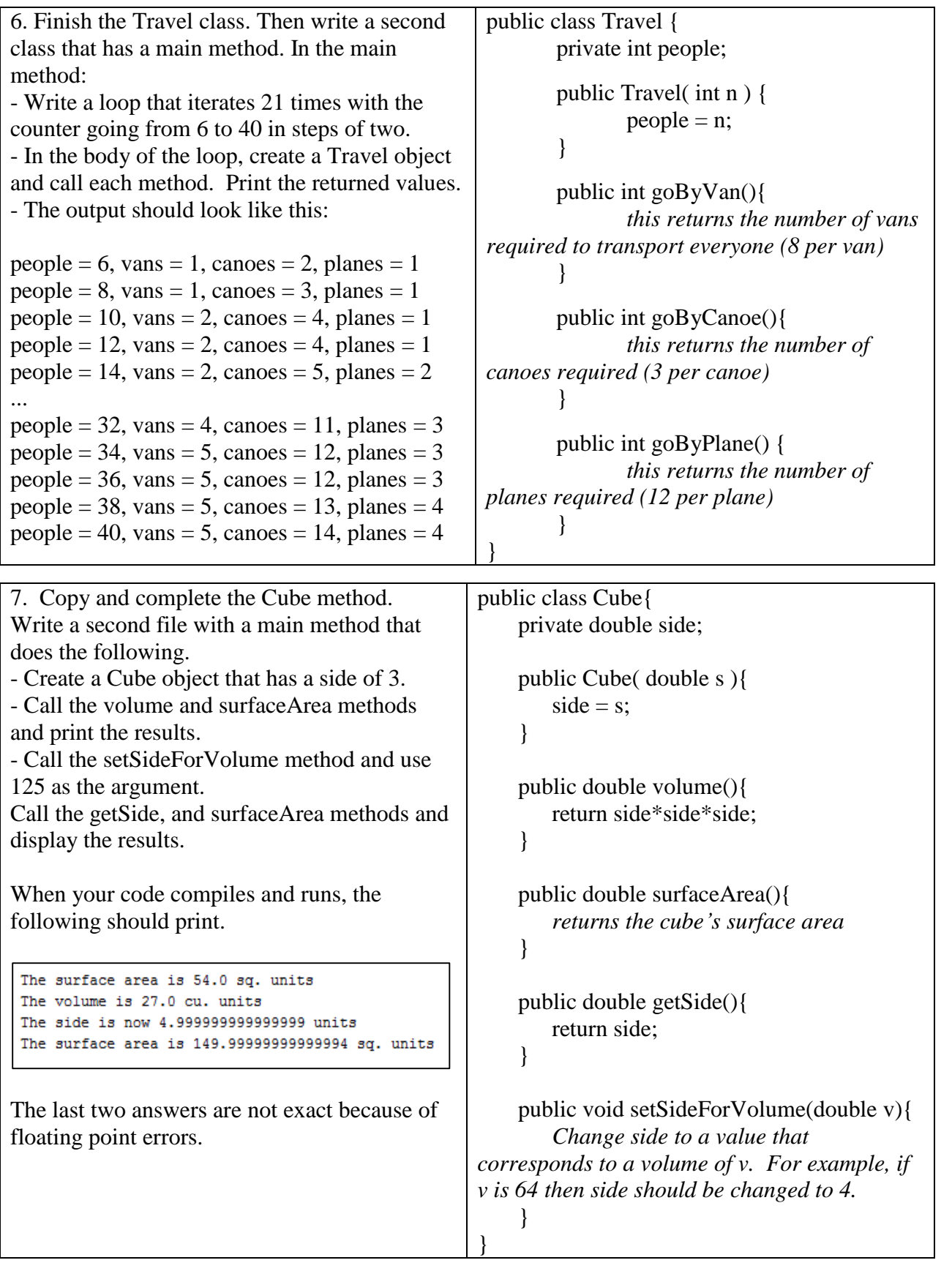

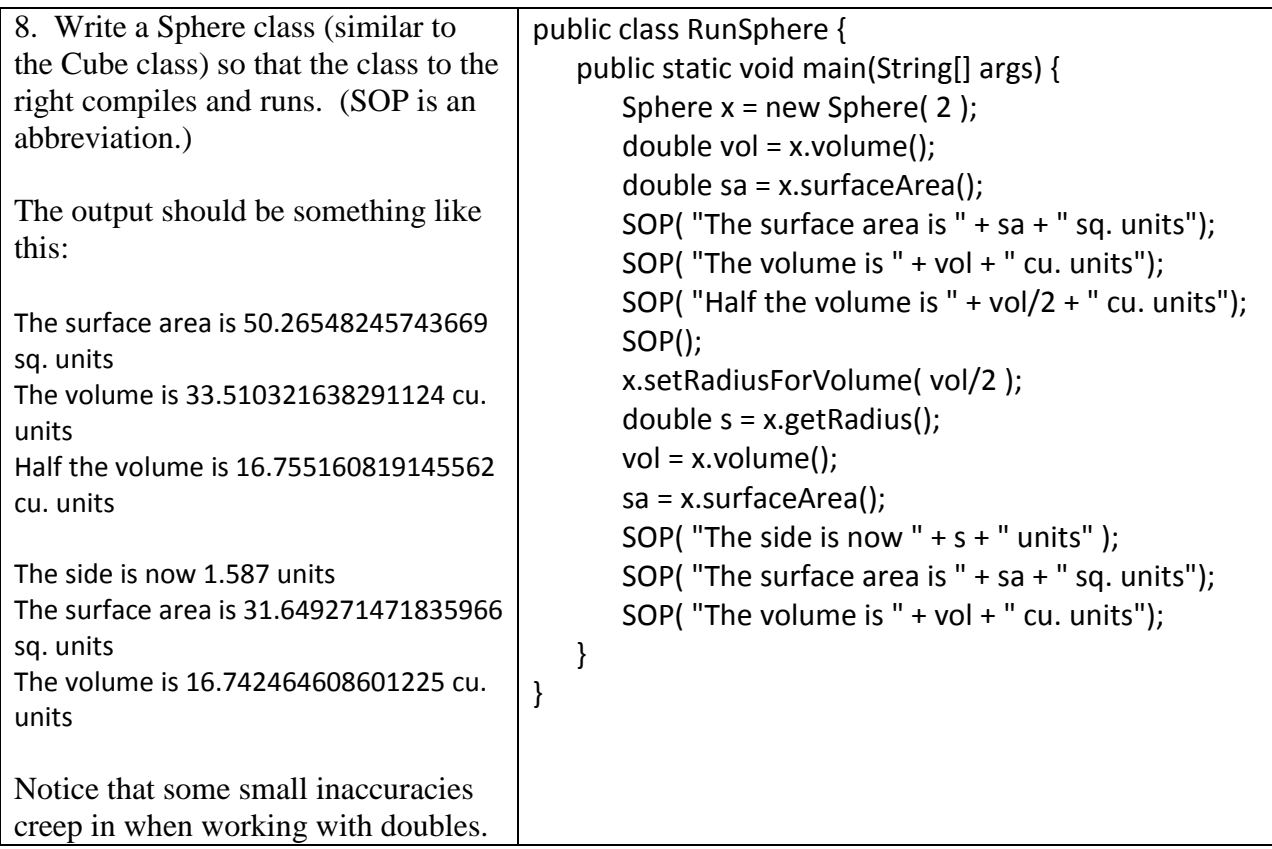

9. Modify the Cube class by adding another method, named setSideForSA, which changes the side based on a given surface area. Modify the Sphere class by adding a method, setRadiusForSA, which changes the radius based on a given surface area. These methods are similar to the setSideForVolume and setRadiusForVolume methods.

Write a another class that has a main method. The first three lines of the main method are: Sphere ball = new Sphere $(1)$ ; Cube box = new Cube( $1$ ); Scanner  $s = new Scanner(System.in);$ 

The rest should ask the user to enter a surface area then change the radius of the Sphere to match that surface area and change the side of the cube to match the surface area. Then call the volume methods and print the results. When you run the program, if the user enters 25.5, the results should look like this:

```
o
+7 BlueJ: Terminal Window - BlueJ programs
Options
Enter a surface in square inches:
25.5The sphere has a radius of 1.424508871303252 and a volume of 12.10832540607764 cu. units
The cube has a side of 2.0615528128088303 and a volume of 8.761599454437528 cu. units
```
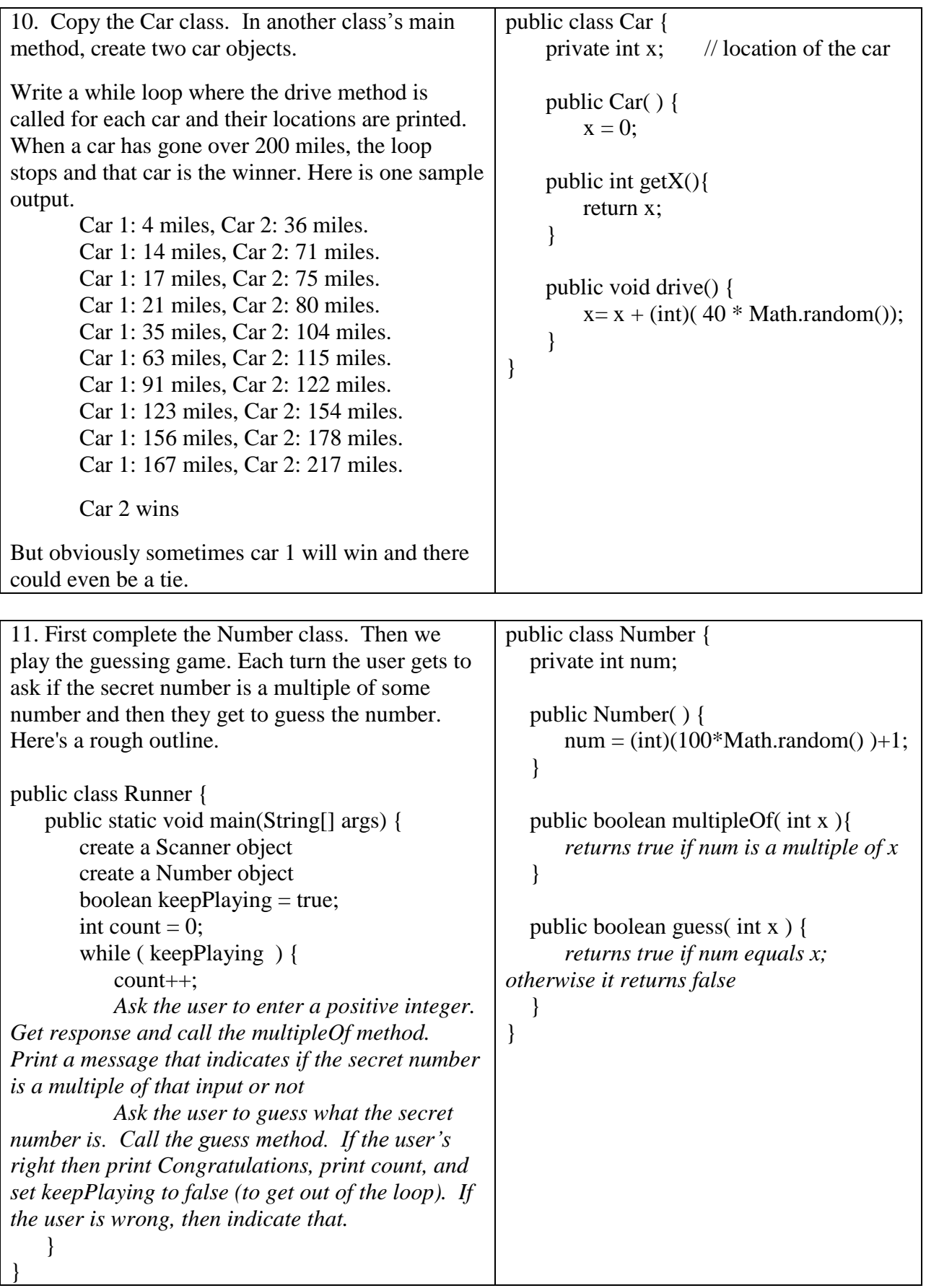

The following program uses the String class to hold a person's name. We will do a lot of work with the String class in the next packet. This is just a preview.

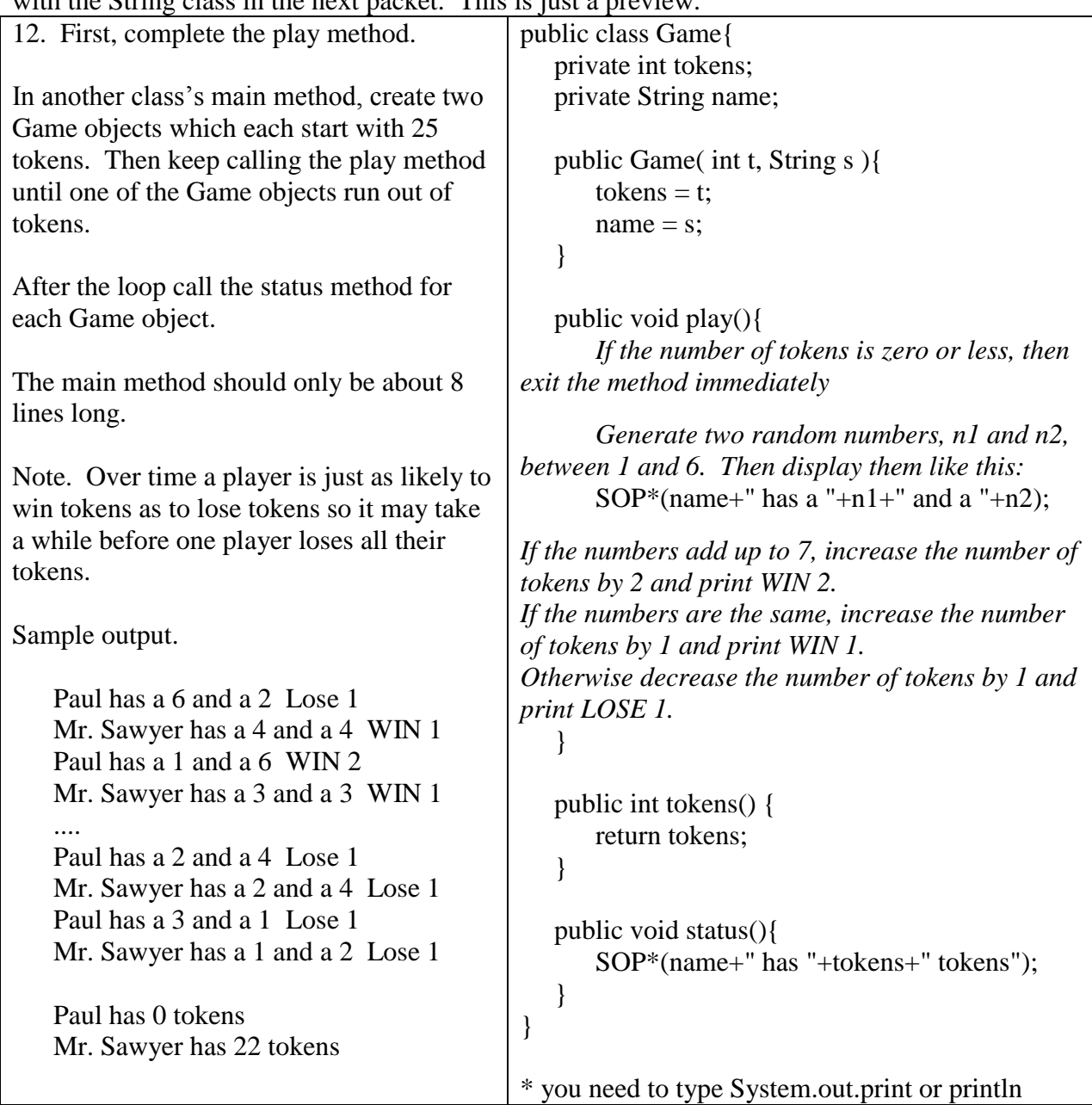